# Linux 기본 명령

Hadoop

Byeongjoon Noh

powernoh@sch.ac.kr

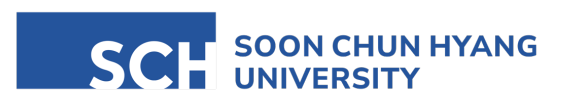

Most of the slides are availab

## **Contents**

- 1. Ubuntu 기본 사용법
- 2. Ubuntu 기본 명령어
- 3. 사용자 관리 명령어
- 4. 시스템 관리 명령어
- 5. 네트워크 관리 명령어

# 1. Ubuntu 기본 사용법

• Ubuntu 접속

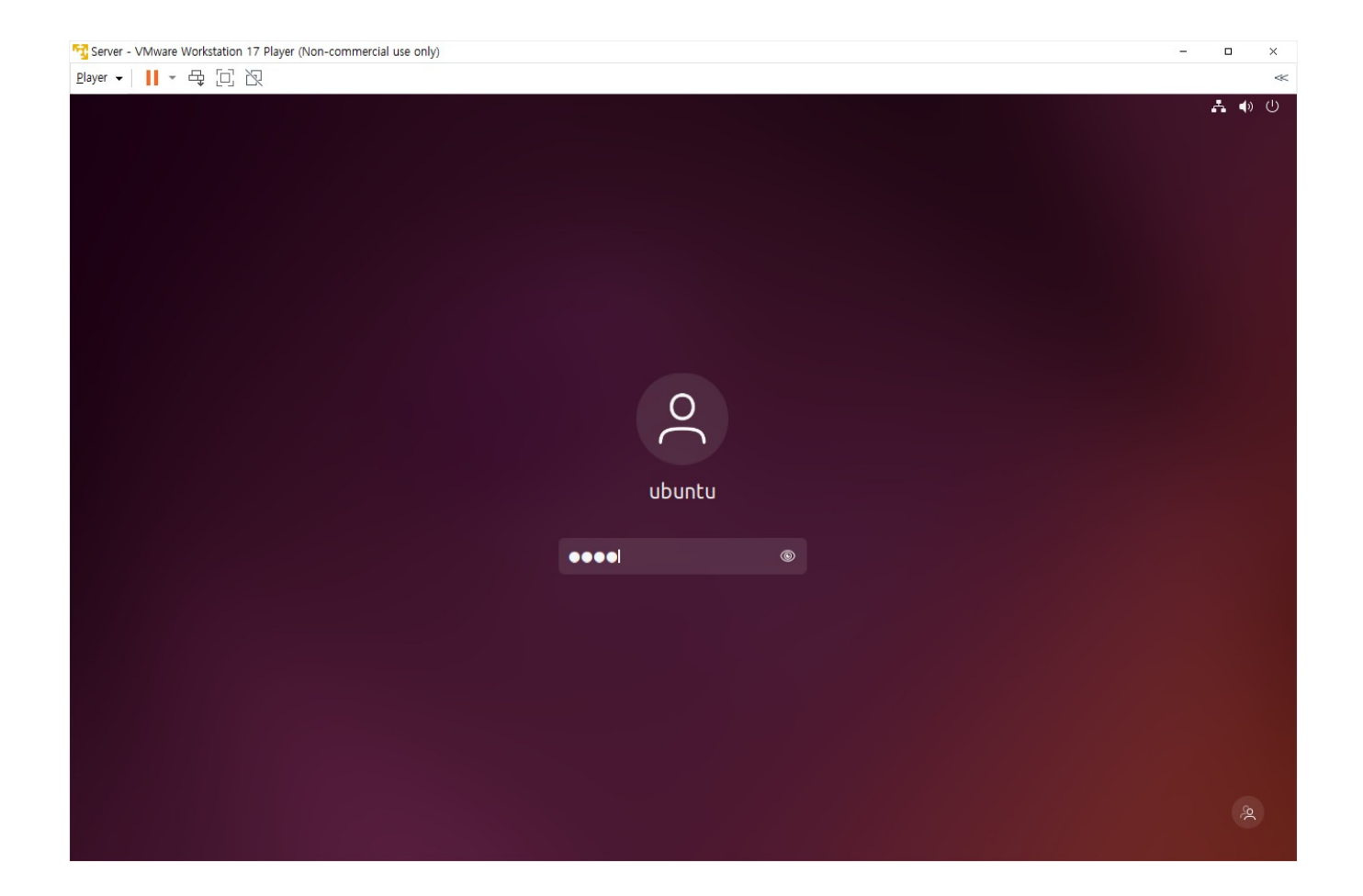

• Ubuntu 기본 화면

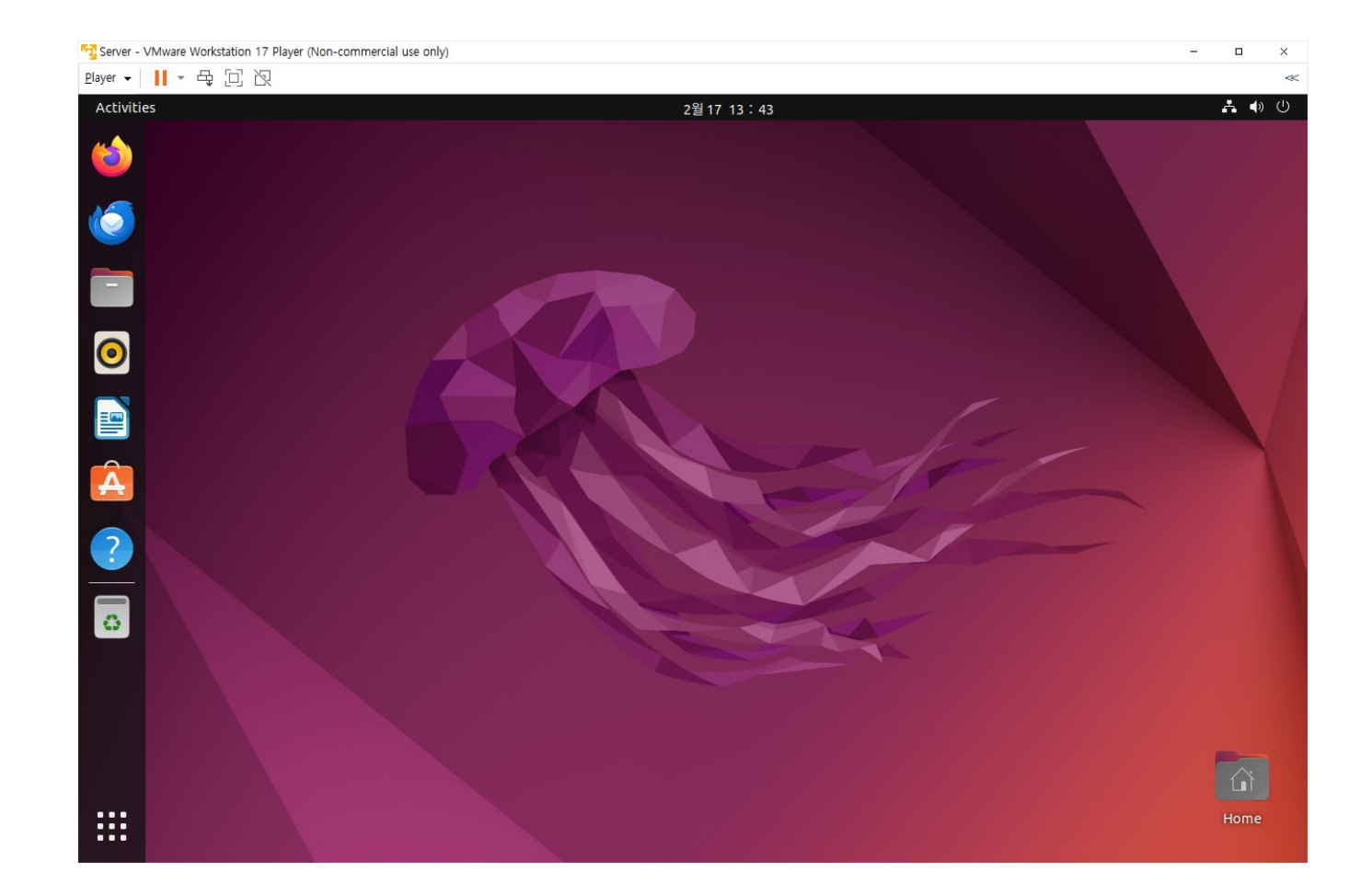

## GUI 환경에서 Ubuntu 조작

- 1) 웹 브라우저 접속
- 2) 파일 탐색기 열기
- 3) 해상도 조절 / 배경화면 변경
- 4) 인터넷 연결 확인
- 5) 장치 확인
- 6) 터미널 열기
- 7) 기타 잡다한 기능들…
- 8) 머신 종료

## Note: Ubuntu 관리자 활성화

- Ubuntu 관리자인 root를 활성화
	- 터미널에서 다음을 입력: \$ sudo su root
	- 초기에 설정한 비밀번호 (1234) 입력 → 관리자(root) 활성화 #

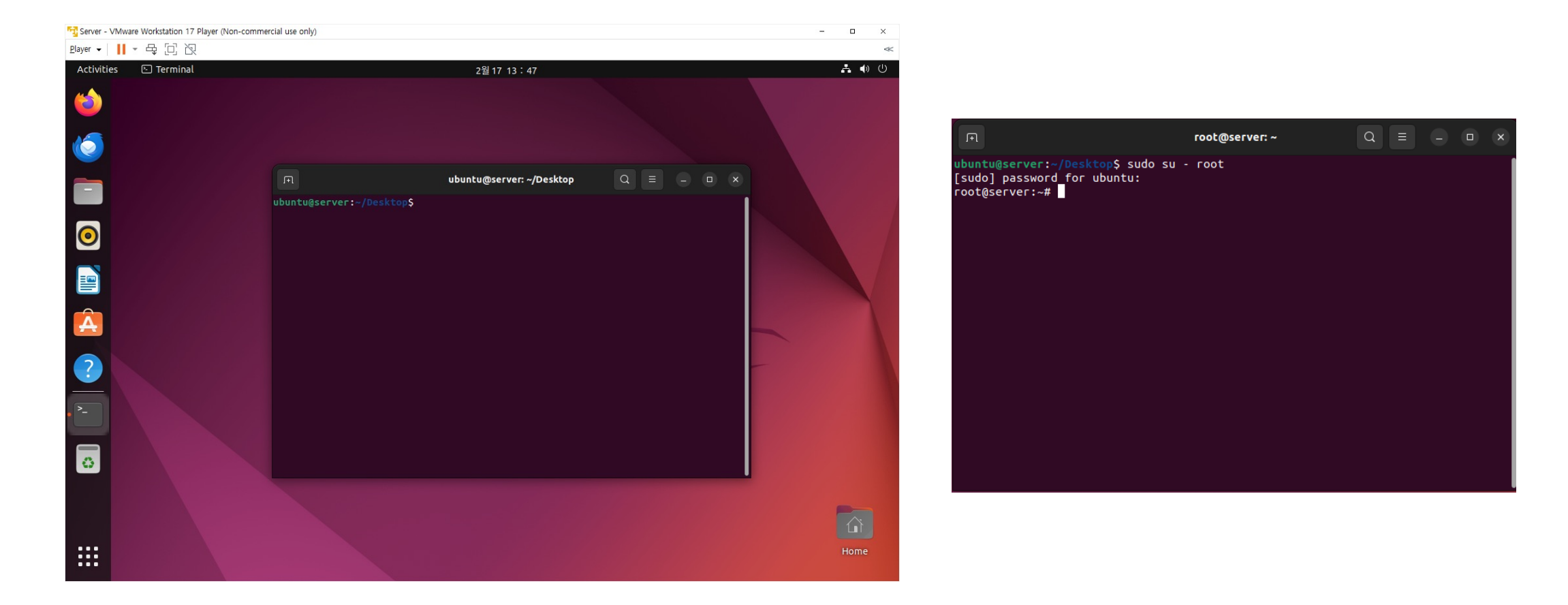

# 2. Ubuntu 기본 명령어

• 기본 구조: 명령 [옵션] [인자]

#### • 명령

- Linux를 사용하기 위해 사용자가 입력하는 다양한 명령
- e.g., ls, date, etc.
- 옵션
	- 명령의 세부기능을 선택
	- - 또는 -- 로 시작하고 숫자, 대문자, 소문자를 사용
	- e.g.,  $|s -$ l
- 인자
	- 명령으로 전달되는 값
	- 보통 파일명이나 디렉토리명
	- e.g.,  $\vert$ s -l /tmp

## 기본 명령어

- 주요 기본 명령어
	- ls: LiSt의 약자, 윈도우의 dir 명령어와 같은 기능(해당 디렉터리에 있는 파일 목록 나열)

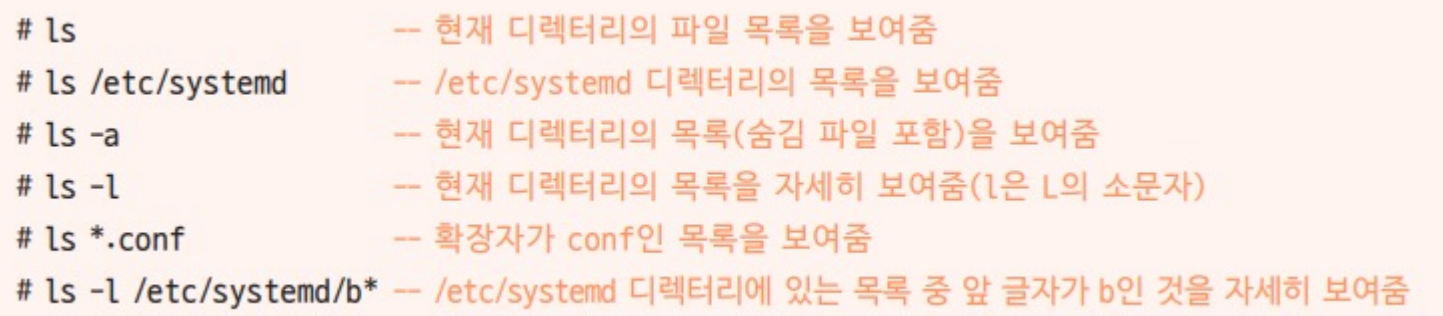

• cd: Change Directory의 약자, 디렉터리를 이동하는 명령어

# cd -- 현재 사용자의 홈 디렉터리로 이동. 만약 현재 사용자가 root이면 /root 디렉터리로 이동 # cd ~ubuntu -- ubuntu 사용자의 홈 디렉터리로 이동 # cd .. -- 바로 상위의 디렉터리로 이동. '..'는 현재 디렉터리의 부모 디렉터리를 의미(예: 현재 디 렉터리가 /etc/systemd이면 /etc 디렉터리로 이동) # cd /etc/systemd - /etc/systemd 디렉터리로 이동(절대 경로) # cd ../etc/systemd -- 상대 경로로 이동. 현재 디렉터리의 상위(..)로 이동한 후 /etc/systemd로 이동

기본 명령어

- 주요 기본 명령어
	- pwd: Print Working Directory의 약자, 현재 디렉터리의 전체 경로를 화면에 출력

# pwd -- 현재 작업 중인 디렉터리의 경로 출력

• touch: 크기가 0인 새 파일을 생성하거나, 이미 파일이 존재한다면 파일의 최종 수정 시간을 변경

# touch abc.txt -- 파일이 없으면 abc.txt라는 빈 파일을 생성하고, abc.txt가 있으면 파일의 최종 수정 시간을 현재 시간으로 변경

• cat: conCATenate의 약자, 파일의 내용을 화면에 출력

명령어 뒤에 여러 개의 파일명을 나열하면 파일을 연결하여 내용을 화면에 출력

# cat a.txt b.txt -- a.txt와 b.txt를 연결하여 파일의 내용을 화면에 출력

- Linux Filesystem
	- 계층적 구조로 되어 있음
	- 모든 파일과 디렉토리(폴더)는 root 디렉토리(/)로 부터 시작함
	- 각 디렉토리는 시스템의 다양한 부분을 담당하며, 특정 목적과 사용 방식을 가지고 있음

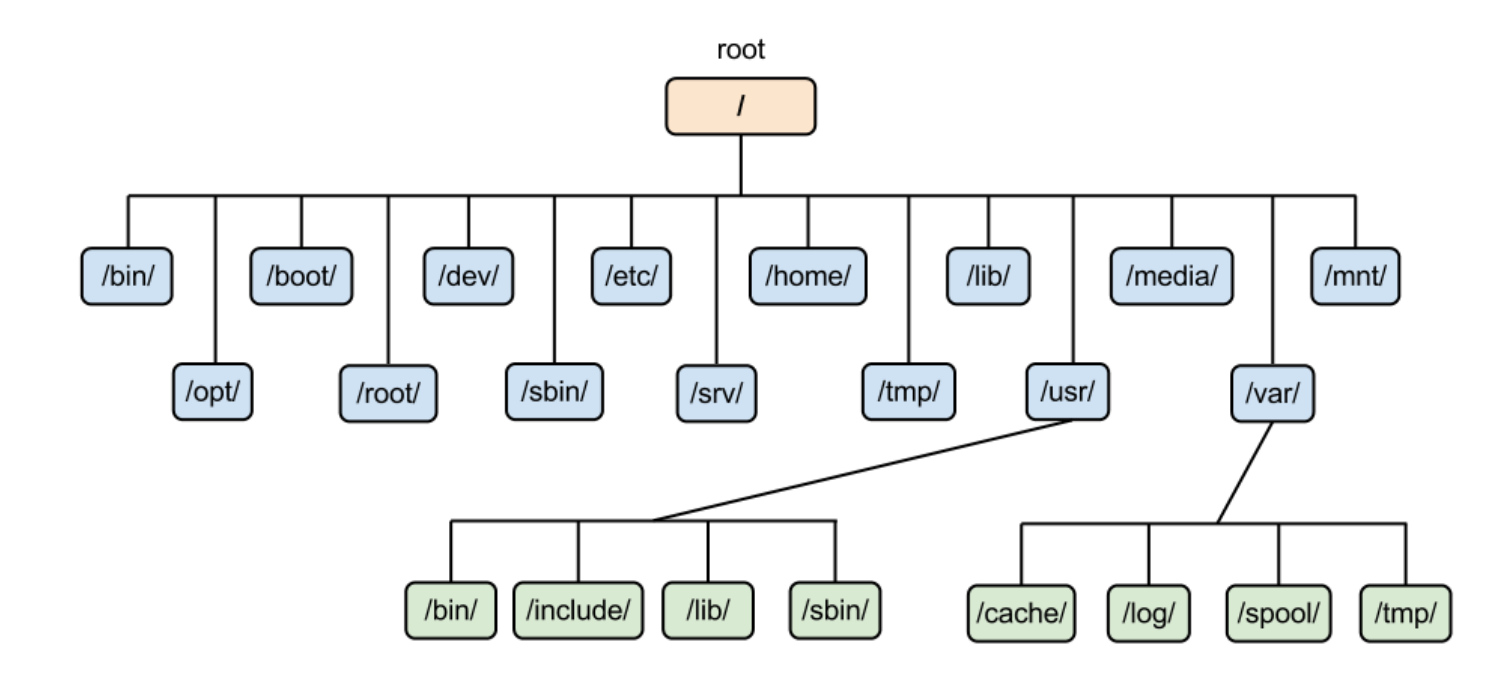

## Note: Linux Filesystem

- / (root): 모든 파일과 디렉토리의 최상위에 있는 디렉토리
	- /bin: 사용자와 시스템이 사용하는 필수 실행 파일들을 포함
		- ls, cp, mv와 같은 기본 명령어들이 여기에 속함
	- /boot: 시스템 부팅에 필요한 파일들이 저장됨
		- Linux kernel 등
	- /dev: 장치 파일들이 위치하는 디렉토리 (하드디스크 추가 장착, USB삽입 시 /dev 디렉토리에 보여짐)
		- /dev/sda (하드드라이브), /dev/tty (터미널)
	- /etc: 시스템 설정 파일들이 저장되는 디렉토리
		- 네트워크 설정, 사용자 계정 정보 등
	- /home: 일반 사용자들의 홈 디렉토리가 위치하는 곳
		- 각 사용자는 여기에 개인 파일과 설정을 보관함
- /lib: 시스템 라이브러리와 커널 모듈이 저장된 디렉토리
	- 실행 파일들이 동작하기 위해 필요한 공유 라이브러리들이 여기 필요 (python 등)
- /media: 이동식 미디어 장치 마운트를 위한 임시 디렉토리 (CD-ROM 등)
- /mnt: 임시로 파일 시스템을 마운트하기 위한 디렉토리
- /opt: 추가 소프트웨어와 애플리케이션 패키지들이 설치되는 디렉토리
- /proc: 실행 중인 커널과 프로세스에 대한 정보를 포함하는 디렉토리
- /root: root 사용자(관리자)의 홈 디렉토리
- /sbin: 시스템 관리와 관련된 실행 파일을 포함 (시스템 관리자가 주로 사용)
- /tmp: 임시 파일 저장 디렉토리
- /usr: 사용자 프로그램과 데이터를 저장 → /usr/bin, /usr/lib, /usr/local
- /var: 로그파일, 프린트작업 등에 관한 데이터 저장

## Note: 절대경로와 상대경로

- 절대경로 (Absolute path)
	- 루트 디렉토리로부터 해당 파일이나 디렉토리까지의 완전한 경로를 나타냄
	- 절대경로는 항상 '/'로 시작하며, 파일시스템 최상위에서부터 목적지까지의 전체경로를 명확하게 지정
	- 예시
		- /opt/media
		- /opt/aaa/linux/aa.txt
		- /opt/aaa/window/ee.jpg
	- 현재 내가 어디에 위치해 있든 동일하게 해당 파일(또는 디렉토리)를 가리킬 수 있음

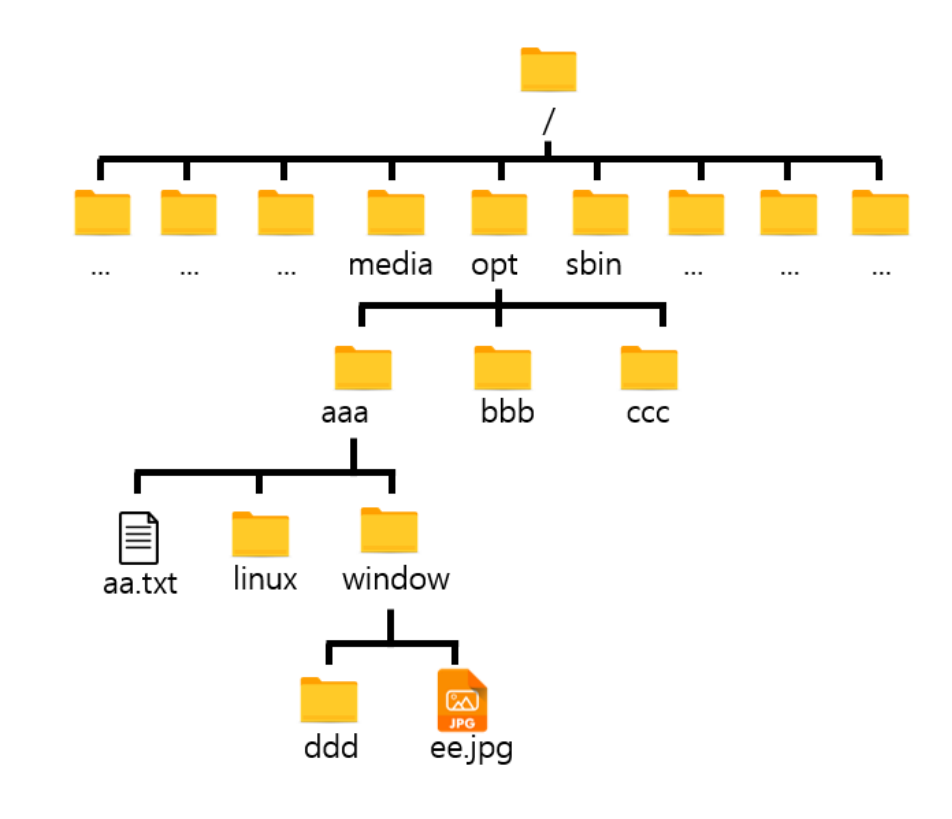

## Note: 절대경로와 상대경로

- 상대경로 (Relative path)
	- 현재 작업 중인 디렉토리를 기준으로 파일이나 디렉토리의 위치를 나타냄
	- 현재 디렉토리(.)나 부모 디렉토리(..)를 나타내는 특수기호를 사용할 수 있음
	- 예시
		- 현재 작업중인 디렉토리가 bbb일 때 ee.jpg에 접근하고 싶을 때
			- $\cdot \rightarrow$  ../aa/window/ee.jpg
		- 현재 작업 중인 디렉토리가 sbin 일 때 aa.txt에 접근하고 싶을 때
			- $\cdot$   $\rightarrow$  ../opt/aaa/aa.txt

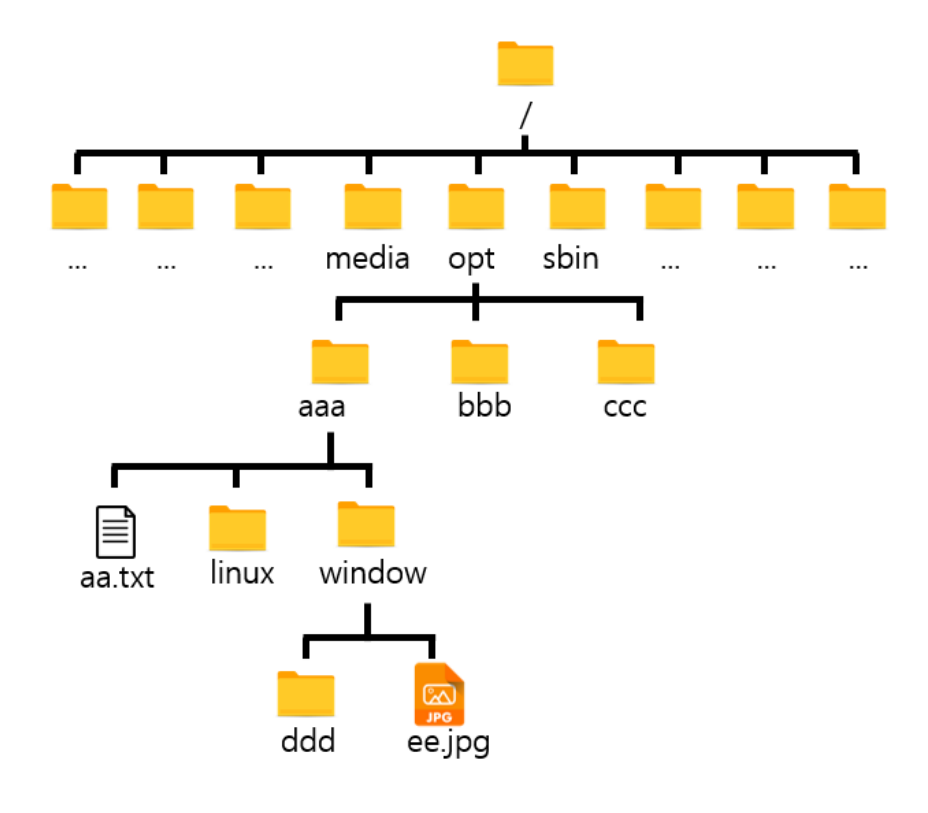

기본 명령어

- 주요 기본 명령어
	- mkdir: MaKe DIRectory의 약자, 새로운 디렉터리를 생성

생성된 디렉터리는 명령을 실행한 사용자의 소유

# mkdir abc -- 현재 디렉터리 아래에 /abc 디렉터리 생성 # mkdir -p /def/fgh -- /def/fgh 디렉터리 생성. 만약 /fgh의 부모 디렉터리인 /def 디렉터리가 없 으면 자동 생성(p: parents)

• rmdir: ReMove DIRectory의 약자, 디렉터리를 삭제

해당 디렉터리가 비어 있고 디렉터리에 대한 삭제 권한이 있어야 함

파일이 들어 있는 디렉터리를 삭제하려면 'rm -r' 실행

# rmdir abc -- /abc 디렉터리 삭제

## 기본 명령어

- 주요 기본 명령어
	- <mark>cp</mark>: CoPy의 약자, 파일이나 디렉터리<del>를</del> 복사

새로 복사된 파일은 복사한 사용자의 소유

명령을 실행하는 사용자에게 해당 파일의 읽기 권한이 있어야 함

# cp abc.txt cba.txt -- abc.txt의 파일명을 cba.txt로 바꾸어 복사 # cp -r abc cba -- 디렉터리 복사. abc 디렉터리를 cba 디렉터리로 복사

• rm: ReMove의 약자, 파일이나 디렉터리를 삭제 (사용자에게 해당 파일이나 디렉터리의 삭제 권한이 있어야 함)

root 사용자의 경우, 모든 권한을 가지고 있기 때문에 이 명령을 사용하는 데 제약 없음

- # rm abc.txt -- 해당 파일 삭제 (내부적으로 rm -f로 연결됨)
- # rm -i abc.txt -- 삭제 시 정말 삭제할지 확인하는 메시지 출력
- # rm -f abc.txt -- 삭제 시 확인하지 않고 바로 삭제(f: force)
- # rm -r abc -- abc 디렉터리와 그 하위 디렉터리를 강제로 모두 삭제. 편리하지만 주의해서 사용 해야 함(r: recursive)
- 주요 기본 명령어
	- mv: MoVe의 약자, 파일이나 디렉터리 이름을 변경하거나 다른 디렉터리로 이동할 때 사용

# mv abc.txt /etc/systemd/ -- abc.txt를 /etc/systemd/ 디렉터리로 이동 # mv aaa bbb ccc ddd - aaa, bbb, ccc 파일을 /ddd 디렉터리로 이동 # mv abc.txt www.txt -- abc.txt의 파일명을 www.txt로 변경

• head, tail: 텍스트 형식으로 작성된 파일의 앞 10행 또는 마지막 10행만 화면에 출력

# head /etc/systemd/bootchart.conf - 해당 파일의 앞 10행을 화면에 출력 # head -3 /etc/systemd/bootchart.conf - 해당 파일의 앞 3행만 화면에 출력 # tail -5 /etc/systemd/bootchart.conf - 해당 파일의 마지막 5행만 화면에 출력

- 주요 기본 명령어
	- more: 텍스트 형식으로 작성된 파일을 페이지 단위로 화면에 출력

Space bar를 누르면 다음 페이지로 이동, B를 누르면 앞 페이지로 이동, Q를 누르면 종료

# more /etc/systemd/system.conf # more +10 /etc/systemd/ system.conf -- 해당 파일의 10행부터 출력

• <mark>less</mark>: more 명령어와 용도가 비슷하지만 더 확장된 기능의 명령어

more 명령어에서 사용하는 키도 사용할 수 있음

추가로 ↑ , ↓ , ← , → , PageUp , PageDown도 사용 가능

# less /etc/systemd/system.conf

# less +10 /etc/systemd/system.conf -- 해당 파일의 10행부터 출력

기본 명령어

- 주요 기본 명령어
	- file: 해당 파일이 어떤 종류의 파일인지 보여줌

# file /etc/systemd/system.conf -- system.conf는 텍스트 파일이므로 아스키 파일(ASCII)로 표시 # file /bin/gzip -- gzip은 실행 파일이므로 ELF 64-bit LSB executable 파일로 표시

# 3. 사용자 관리 명령어

## 사용자의 종류

- root 계정 (관리자)
	- 시스템 관리자에게 부여되는 모든 권한을 갖고 있음
		- 시스템 관리, 사용자 추가 삭제, 시스템 내의 모든 작업에 관한 제어 권한
		- 부팅시스템을 지울 수도 있음
	- Super user
	- 프롬프트 <mark>#</mark> 모양

- 일반 사용자 계정
	- root가 부여해준 권한으로 시스템을 사용
	- 프롬프트 <mark>\$</mark> 모양
	- 일반적으로 /home 안에 자신의 계정에 따른 디렉토리를 부여 받음 (홈디렉토리, 일반적으로 ~ 로 표시)

## 사용자와 그룹

- Linux는 기본적으로 다중사용자 시스템 (Multi-user system)
- root라는 이름의 superuser (su)가 있으며, 모든 작업을 할 수 있는 권한이 있음
- 모든 사용자는 하나 이상의 그룹에 소속되어 있음
- 사용자 정보는 /etc/passwd 파일에 정의되어 있음
	- <mark>\$ cat /etc/passwd</mark>

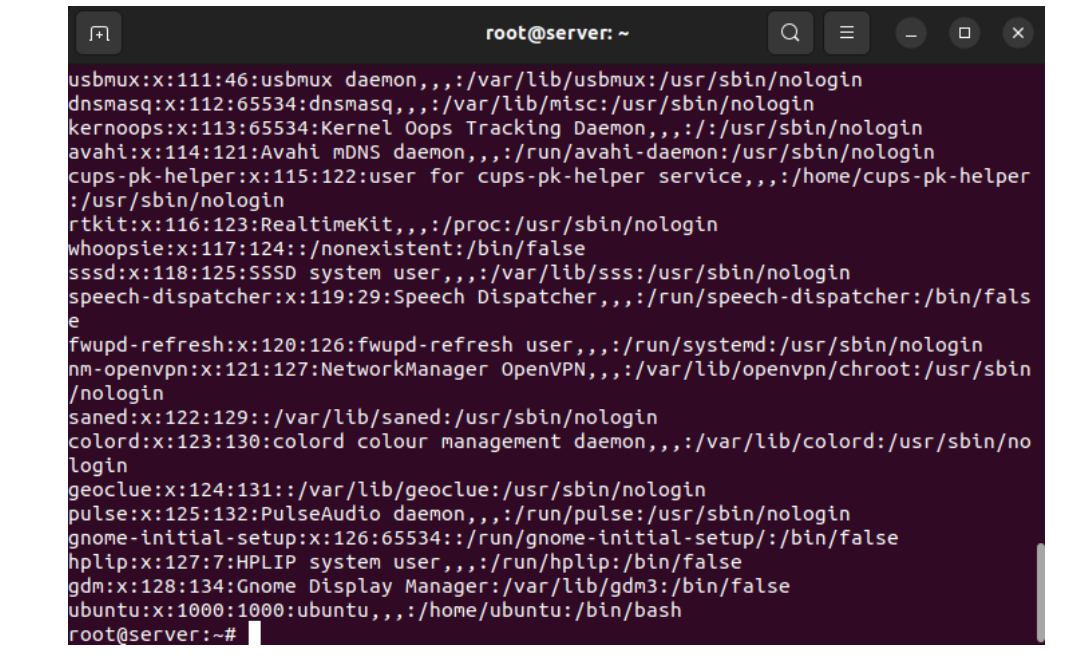

- 각 행의 의미
	- 사용자이름:암호:사용자ID:사용자가 소속된그룹ID:전체 이름:홈 디렉토리:기본 셀

- 사용자 암호는 /etc/shadow 파일에 정의됨
	- <mark>\$ cat /etc/shadow</mark>
		- Permission denied
		- $\rightarrow$  \$ sudo cat /etc/shadow
		- sudo: 관리자 권한으로 명령어 실행

- 그룹은 /etc/group 파일에 정의됨
	- 각 행의 의미

• 그룹명:비밀번호:그룹ID:그룹에 속한 사용자명

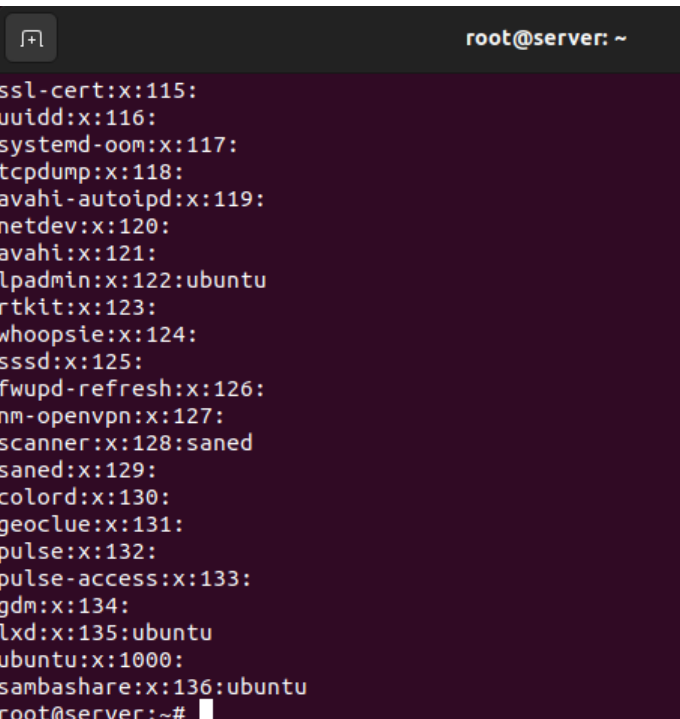

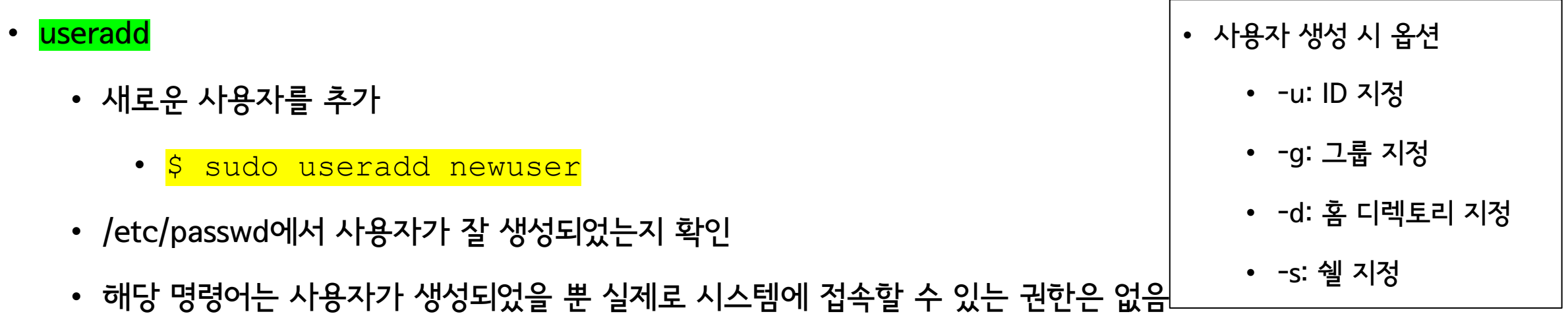

 $\rightarrow$  비밀번호 설정 필요

#### • passwd

• 패스워드 변경 명령어

#### • \$ passwd

• 특정 사용자의 비밀번호를 변경할 수 있음 (관리자 권한 필요)

• \$ sudo passwd newuser

#### • usermod

- 사용자의 속성을 변경
	- \$ sudo usermod -g ubuntu newuser
- /etc/passwd에서 사용자의 그룹이 ubuntu와 같은지 확인
- userdel
	- 사용자 삭제
		- \$ sudo userdel newuser

#### • su

• 사용자 변경

#### • \$ su

- $\cdot$   $\rightarrow$  관리자로 변환됨
- \$ su newuser

#### • groups

- 현재 사용자가 속한 그룹을 출력
	- \$ groups
- groupadd
	- 새로운 그룹을 생성
		- \$ sudo groupadd newgroup
- groupmod
	- 그룹의 속성을 변경
		- \$ sudo groupmod –n newgroup mygroup
		- → mygroup의 이름을 newgroup로 변경

• 현재 등록된 그룹 확인 • \$ cat /etc/group

- groupdel
	- 그룹을 삭제
		- \$ sudo groupdel newgroup

- gpasswd
	- 그룹의 암호를 설정하거나, 그룹의 관리를 수행

### Practice

- 여러 사용자를 추가하고 비밀번호를 설정
- 터미널에서 해당 사용자로 사용자 변경
- 새로운 그룹 생성 및 사용자의 그룹 변경
- 새로운 사용자로 로그인

# 4. 시스템 관리 명령어

#### • shutdown

- 멀티유저를 위한 특성에 맞도록 시스템 종료에 대처할 수 있는 시간적 여유와 메시지 전달 기능 지원
- <mark>\$ shutdown -h 0 또는 \$ shutdown -h now</mark>
	- 즉시 종료
- <mark>\$ shutdown -h +2</mark>
	- 2분 후 종료
- <mark>\$ shutdown -c</mark>
	- 실행중인 셧다운 예약 취소
- <mark>\$ shutdown -r 12:00</mark>
	- 12시 00분에 재부팅

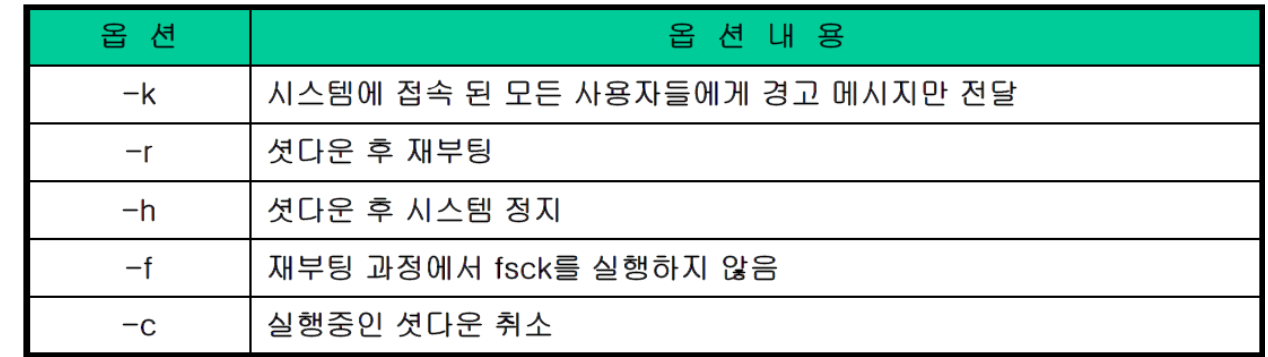

• halt

- /var/log/wtmp에 로그인과 로그아웃에 관한 내용을 저장하고 안전하게 종료
- <mark>\$ shutdown -h now</mark>와 같은 효과 (즉시 종료됨)
- reboot
	- 시스템 재부팅

• init

• \$ init 6

- 시스템 재부팅
- \$ init 0
	- 시스템 종료

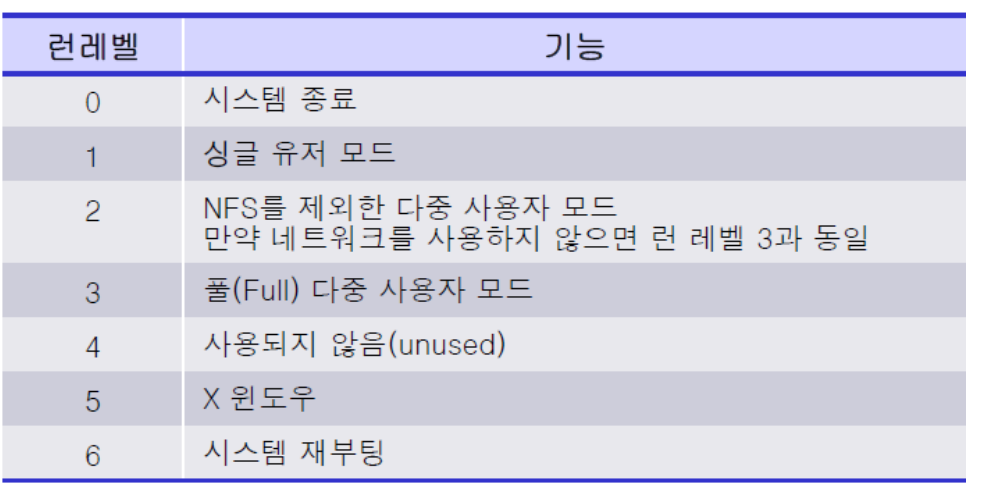

- 시스템 사용 후 더 이상 사용하지 않고 시스템을 빠져나오는 것 (시스템 종료 X)
- logout 또는 exit 명령어 또는 Ctrl + D 키를 동시에 눌러서 실행

# 5. 네트워크 관리 명령어

#### • <mark>ifconfig</mark>

- Ubuntu에서 네트워크 정보를 획득
- 참고) Windows는 ipconfig

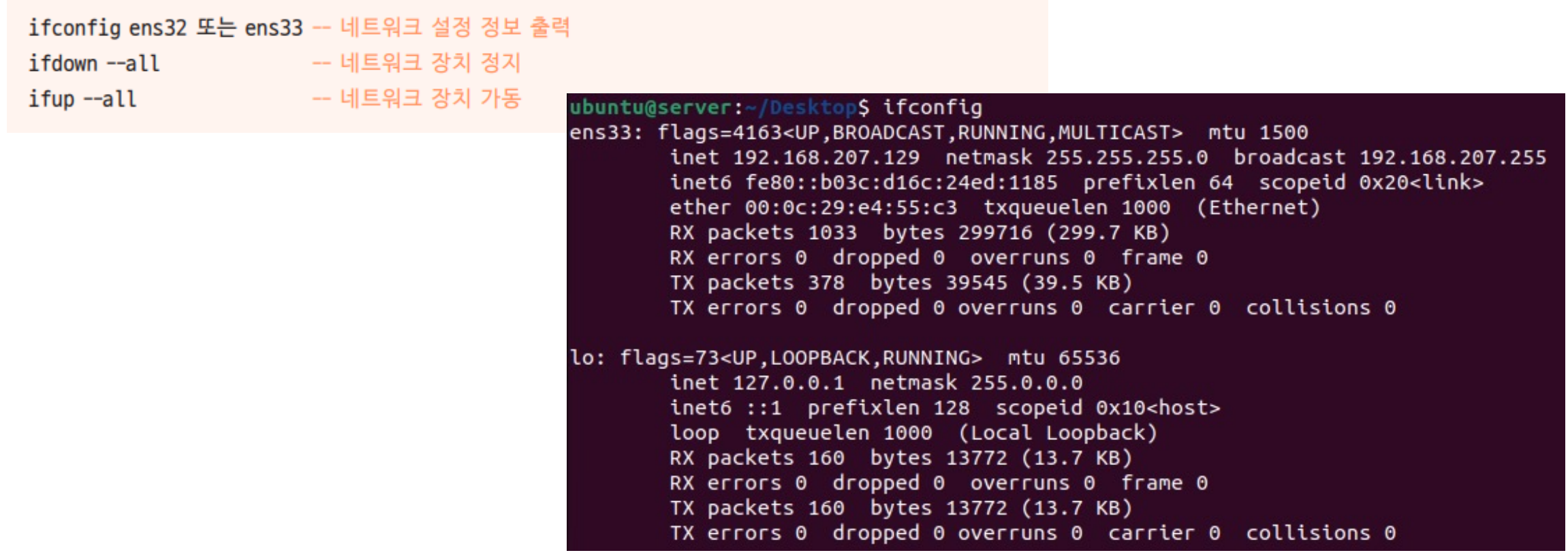

- TCP/IP
	- 네트워크 상에서 컴퓨터 간 의사소통에 관한 약속을 '프로토콜' 이라고 함
	- TCP/IP는 가장 널리 사용되는 프로토콜
	- 통신의 전송 및 수신을 다루는 TCP (Transmission Control Protocol)와 데이터 통신을 다루는 IP (Internet Protocol)로 구성되어 있음

- 호스트 이름과 도메인 이름
	- 호스트 이름 (host name)은 각각의 컴퓨터에 지정된 이름 (서브도메인이라고도 함)
	- 도메인 이름 (domain name) 또는 주소는 sch.ac.kr, google.com과 같은 형식의 일반적인 주소 표기
	- 호스트 이름이 portal이고 도메인 이름이 sch.ac.kr이라면

전체 이름 (FQDN, Fully Qualified Domain name)은 portak.sch.ac.kr

• 일반적으로 도메인이름, 도메인주소 라고 함

## 도메인 주소

- Domain Name System (DNS)은 인터넷 상의 자원을 찾기 위해서 사용되는 시스템
	- 도메인 이름은 인터넷 상의 컴퓨터, 서비스 혹은 리소스를 가리키는 가독성이 있는 주소
	- IP 주소 (192.168.1.1 등)로부터 사람이 읽기 쉬운 형태로 변환됨
	- IP → DNS 변환을 담당하는 서버: DNS 서버
	- (IP를 하나하나 다 기억하기는 어려우니까…)

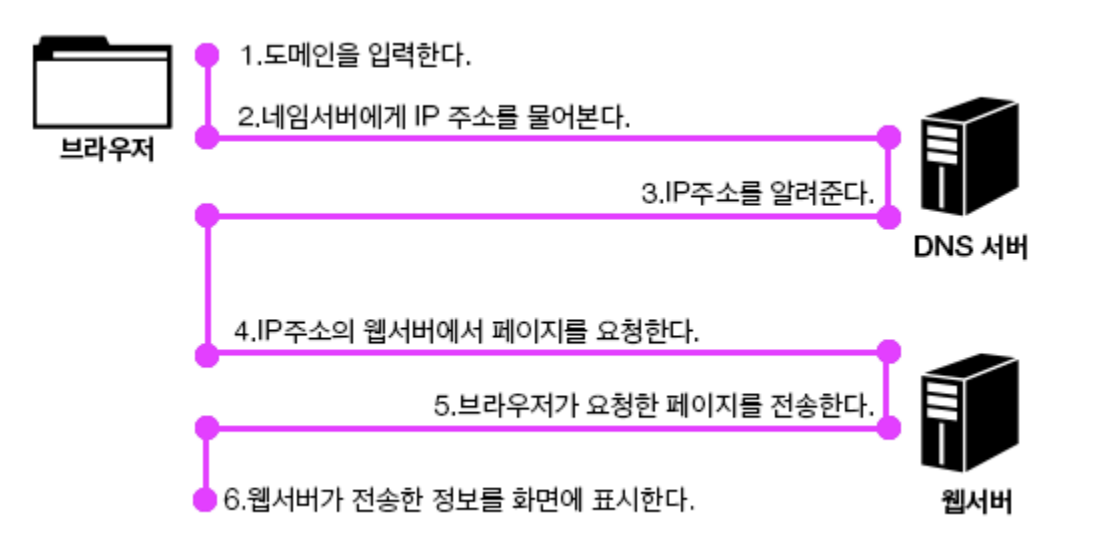

## 도메인 주소

- 도메인 주소 구조
	- TLD (Top-Level Domain)
		- 도메인 이름의 가장 오른쪽 부분
		- .com, .org, .net, .gov, .ac, .edu 및 국가코드 TLD (.kr, .uk, .jp 등)
	- SLD (Second-Level Domain)
		- TLD 바로 앞에 위치하며, 일반적으로 조직의 이름이나 서비스의 성결을 나타냄
		- google.com에서 google 부분
	- Subdomain (서브도메인)
		- SLD 왼쪽에 위치하며, 특정서버 (웹서버, 메일서버, FTP서버 등)나 조직 내의 특정 섹션을 지칭함
		- mail.sch.ac.kr

## 도메인 주소

• 예시

- 한국(kr)의 교육기관(ac) 인 순천향대학교 기관 (sch)의 웹서버 주소
	- www.sch.ac.kr
- 위 기관의 메일서버 주소
	- mail.sch.ac.kr
- 위 기관의 포탈을 담당하는 서브섹션(서버)의 주소
	- portal.sch.ac.kr
- IP Address: 네트워크상에 연결된 컴퓨터를 유일하게 구분하는 번호 체계 (사실 유일하지는 않음)
	- 실제로 유일한 머신 구분 주소: 물리적 주소(MAC Address, Media Access Control Address)
		- 제조과정에서 네트워크 인터페이스 카드 (NIC)에 고유하게 할당되며, 하드웨어에 영구적으로 기록됨
		- 6바이트(48비트)길이의 16진수로 표현

• 예시) 00:1A:2B:5C:8F:5E

- 논리적 주소라고 하며, 두 가지 버전 이 있음
	- IPv4: 32비트 길이의 네 개의 10진수로 구분
		- XXX.XXX.XXX.XXX
		- 127.0.0.1 은 자기자신을 가리키는 예약주소이며 localhost라고도 한다
	- IPv6: 128비트 길이의 여덟 개의 16진수로 구분됨
		- 예시) 2001:0db8:85a3:0000:0000:8a2e:0370:7334
- IPv4의 구성
	- 주소 범위: 각 세그먼트는 0~255 까지의 값을 가질 수 있음 (각 8비트니까..)
	- 네트워크 주소와 호스트 주소
		- 네트워크 주소: 인터넷주소자원 관리기관에서 부여
		- 호스트 주소: 네트워크 상 개별 호스트를 식별하기 위하여 네트워크 관리자가 부여

- 네트워크 크기나 호스트의 수에 따라 A, B, C, D, E 클래스로 구성됨
- A, B, C 클래스는 일반 사용자에게 부여하는 네트워크 구성용
- D 클래스는 멀티캐스트용
- E클래스는 향후 사용을 위한 예약용
- 각 클래스에 따라 서브넷 마스크가 결정됨

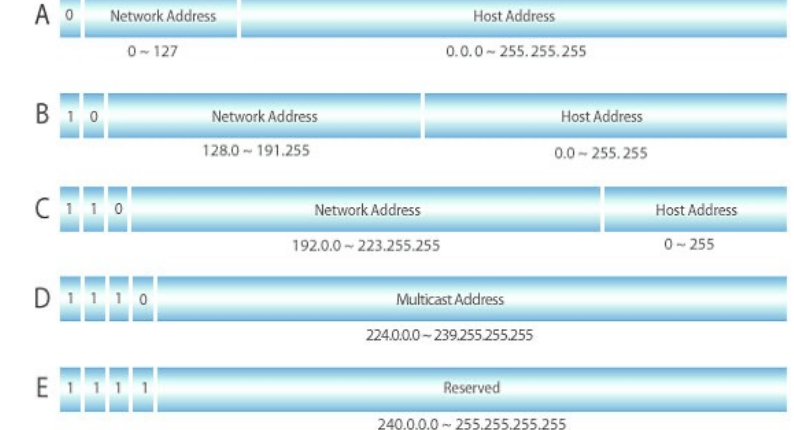

IP 주소

- IPv4 클래스
	- A 클래스 (첫번째 옥텟의 첫 비트가 1로 고정)
		- $\cdot$  1.0.0.0  $\sim$  127.255.255.255

• 그룹별 호스트 수 = 2^24 - 2 = 16,777,214개 (\*.\*.\*.0과 \*.\*.\*.255 제외)

- B 클래스 (첫번째 옥텟의 두 비트가 10으로 고정)
	- $128.0.0.0 \sim 191.255.255.255$
	- 그룹별 호스트 수 = 2^16 2 = 65,534개

- C 클래스 (첫번째 옥텟의 세 비트가 110으로 고정)
	- $\cdot$  192,0,0,0  $\sim$  223,255,255,255
	- 그룹별 호스트 수 = 2^8 2 = 256개

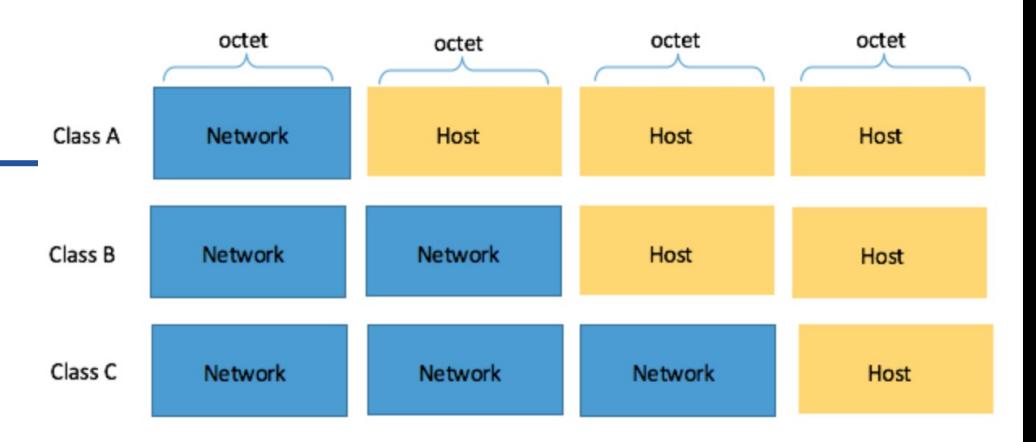

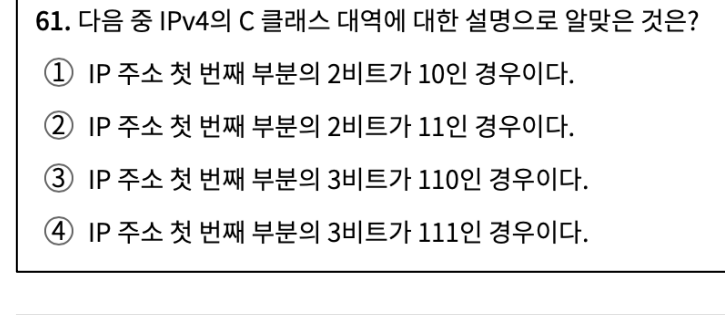

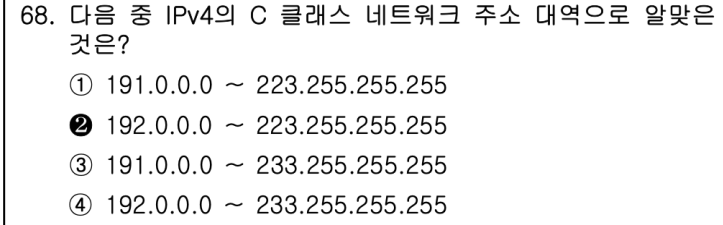

45

- $\rightarrow$  서브넷 마스크 (subnet mask) 개념의 등장
- C 클래스의 IP는 각 그룹마다 256개 → C 클래스 받기에는 너무 모자라고 B 클래스는 너무 많이 남잖아?
- B 클래스 네트워크는 총 16,384개, 각 그룹마다 IP(host)는 65,536개
- A 클래스 네트워크는 총 128개, 각 그룹마다 IP(host)는 16,777,214개 → 초기 미국 대형 기업들이 선점
- 문제점
	-
- 
- 
- 240,0,0,0  $\sim$  254,255,255,255
- E 클래스: 미래에 사용할 IP
- 224,0,0  $\sim$  239,255,255,255
- D 클래스: 멀티캐스트용
- IPv4 클래스
- IP 주소
- → 199.123.123.0 ~ 199.123.123.255의 IP 확보
- Y기업은 C 클래스(199.123.123.\*)를 할당받음
- → 122.0.0.0 ~ 122.255.255.255의 IP 확보
- X기업은 A 클래스(122.\*.\*.\*)를 할당받음
- IP 할당 예시
- C클래스: 255.255.255.0 → 11111111.1111111.11111111.0000000
- 각 비트는 네트워크 주소 부분을 나타내는 비트(1)와 호스트 주소 부분을 나타내는 비트 (0)로 구성됨
- ex)  $11111111.11111111.1111100.00000000, 11111111.1111111.1111111.11100000$
- 연속된 1과 연속된 0으로 구성
- IP 주소와 동일한 32비트의 길이
- 2) 할당받은 IP들을 조금 더 작은 단위로 관리하기 위해 서브넷 마스크를 활용 (서브넷팅)
- 1) 네트워크와 개별 머신(host) 식별을 위해 활용
- 서브넷 마스크
- 서브넷 마스크
	- 1) 네트워크와 개별 머신(host) 식별을 위해 활용
		- IP 주소와 서브넷 마스크를 Bitwise AND 연산하여 네트워크 통신이 가능하도록 개별 머신을 식별
		- 예시) IP주소가 192.168.23.10 이고 서브넷 마스크가 255.255.255.0 인 경우

IP주소 = 11000000.10101000.00011001.00001010 서브넷 = 11111111.11111111.1111111111.000000000

- → 네트워크 주소: 192,168,23.0
- → 브로드캐스트 주소: 192,168,23,255
- 서브넷 마스크
	- 2) 할당받은 IP들을 조금 더 작은 단위로 관리하기 위해 서브넷 마스크를 활용 (서브넷팅)
		- C클래스: 255.255.255.0 → 11111111.1111111.11111111.0000000
			- 앞에 24비트가 고정 **→** /24 (prefix 표현)
			- 198.201.171.248 /24 → C클래스이고, 서브넷마스크가 255.255.255.0인 IP 주소
		- 예시 1) C 클래스의 그룹당 IP는 256개인데, 한 네트워크에서 사용하기에 너무 많아서 분할하고 싶다면?
			- 199.123.123.0 ~ 199.123.123.127  $\rightarrow$  110001111.01110011.01110011.00000000 ~ 01111111
			- 199,123,123,128 ~ 199,123,123,255  $\rightarrow$  110001111,01110011,01110011,10000000 ~ 11111111
			- $\cdot$   $\rightarrow$  앞에 25비트가 고정되어 있음 /25
				- 서브넷 마스크: 11111111.11111111.11111111.10000000
- 서브넷 마스크
	- 2) 할당받은 IP들을 조금 더 작은 단위로 관리하기 위해 서브넷 마스크를 활용 (서브넷팅)
		- 예시 2) 어떤 컴퓨터의 IP가 144.144.144.144 /25와 같이 나타났을 때, 이 IP를 분석해보자
			- 첫번째 옥텟이 128 ~ 191 사이에 있음 → B 클래스
			- B 클래스의 서브넷 마스크는 /16 이지만 /25로 나타나있으므로, 앞 25비트가 고정된 형태
				- → 11111111.11111111.11111111.10000000 → 7자리만 사용가능한 네트워크
				- 즉, 11111111.11111111.11111111.10000000 è 서브 네트워크의 수 2^9개

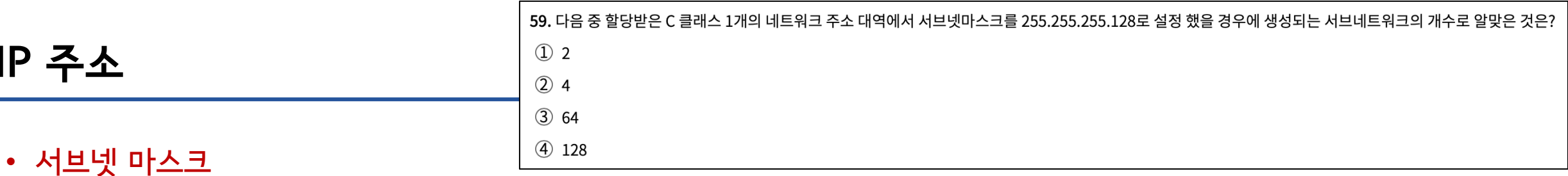

- 2) 할당받은 IP들을 조금 더 작은 단위로 관리하기 위해 서브넷 마스크를 활용 (서브넷팅)
	- 예시 3) 어떤 컴퓨터의 IP가 194.139.10.123 /26와 같이 나타났을 때, 이 IP를 분석해보자
		- C 클래스, 디폴트 서브넷 마스크 /24 (255.255.255.0)
		- 현재 서브넷 마스크 /26 = 11111111.1111111.11111111.<mark>11</mark>000000
			- → 00, 01, 10, 11의 네 개의 서브네트워크로 부할
			- 각 서브네트워크의 IP 범위

IP 주소

- 192.168.10.0 ~ 192.168.10.63 → 192.168.10.0 (대표주소), 192.168.10.63 (브로드캐스트주소)
- 192.168.10.64 ~ 192.168.10.127 → 192.168.10.64 (대표주소), 192.168.10.127 (브로드캐스트주소)
- 192.168.10.128 ~ 192.168.10.191 → 192.168.10.128 (대표주소), 192.168.10.191 (브로드캐스트주소)
- 192.168.10.192 ~ 192.168.10.255 → 192.168.10.192 (대표주소), 192.168.10.255 (브로드캐스트주소)

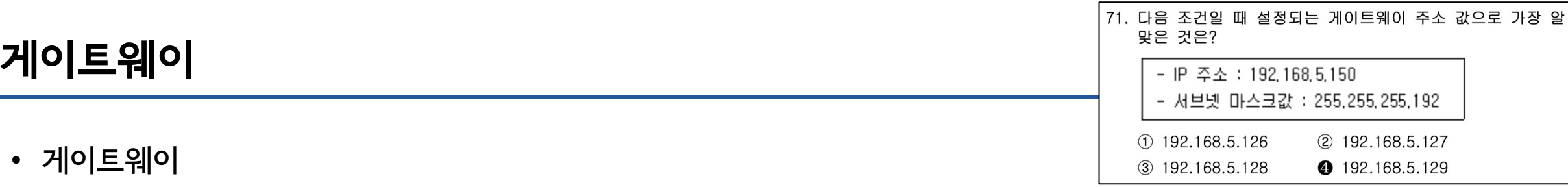

- 컴퓨터 네트워크에서 두 개 이상의 네트워크가 서로 다른 통신 프로토콜을 사용할 때 이러한 네트워크 간의 데이터를 중개하는 장치나 소프트웨어를 의미함
- 외부 네트워크와 통신을 하기 위해서는 반드시 필요한 장치임

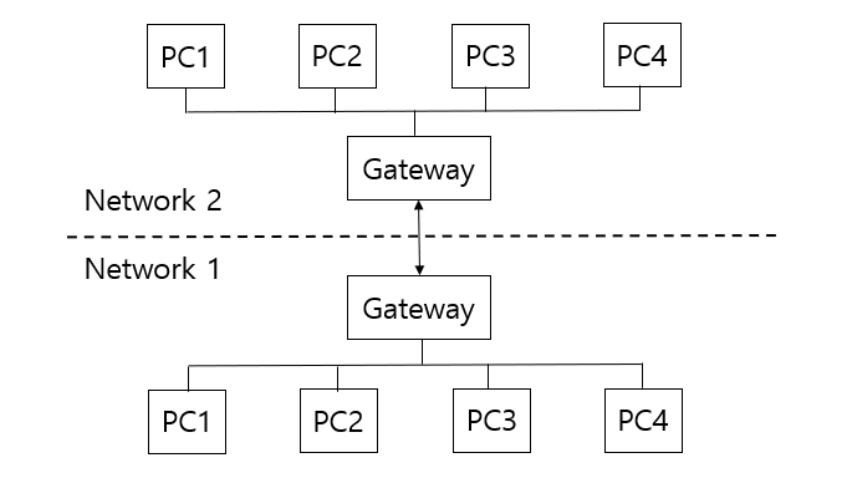

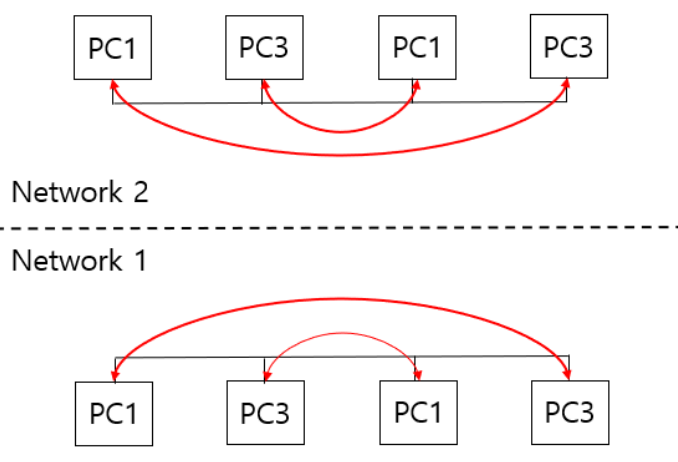

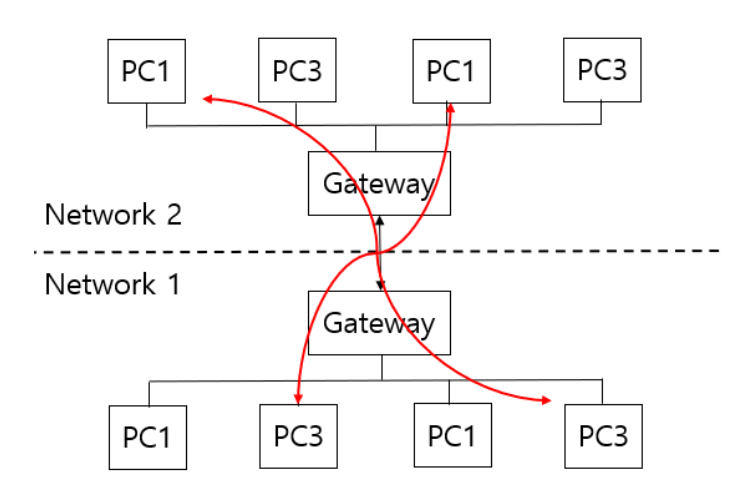

• 해석 가능?

이더넷 어댑터 VMware Network Adapter VMnet8:

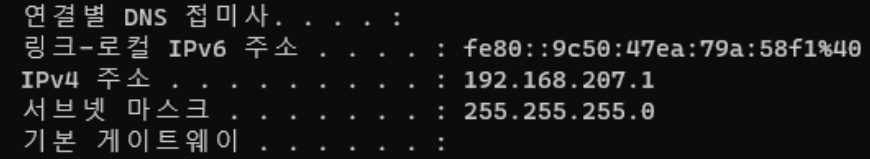

#### ubuntu@server:~/Desktop\$ ifconfig ens33: flags=4163<UP,BROADCAST,RUNNING,MULTICAST> mtu 1500 inet 192.168.207.129 netmask 255.255.255.0 broadcast 192.168.207.255 inet6 fe80::b03c:d16c:24ed:1185 prefixlen 64 scopeid 0x20<link> ether 00:0c:29:e4:55:c3 txqueuelen 1000 (Ethernet) RX packets 1033 bytes 299716 (299.7 KB) RX errors 0 dropped 0 overruns 0 frame 0 TX packets 378 bytes 39545 (39.5 KB) TX errors 0 dropped 0 overruns 0 carrier 0 collisions 0 lo: flags=73<UP.LOOPBACK.RUNNING> mtu 65536 inet 127.0.0.1 netmask 255.0.0.0 inet6 ::1 prefixlen 128 scopeid 0x10<host> loop txqueuelen 1000 (Local Loopback) RX packets 160 bytes 13772 (13.7 KB) RX errors 0 dropped 0 overruns 0 frame 0 TX packets 160 bytes 13772 (13.7 KB) TX errors 0 dropped 0 overruns 0 carrier 0 collisions 0

- nm-connection-editor
	- nm: Network Manager
	- 네트워크와 관련된 작업은 대부분 이 명령을 바탕으로 실행 가능 (GUI에서…)

- systemctl [options] networking
	- options: start, stop, restart, status
	- 네트워크 설정 변경 후 변경된 내용을 시스템에 적용하는 명령어
	- nm-connection-editor에서 설정 후 반드시 해당 명령어를 통해 실행해주어야 함
	- status option 입력 시 active 또는 inactive를 알 수 있음

#### • nslookup

- DNS 서버의 작동을 테스트하는 명령어
- \$ nslookup

> www.naver.com

- ping [IP or URL]
	- 해당 컴퓨터가 네트워크 상에서 응답하는지 테스트하는 간단한 명령
	- 즉 상대 컴퓨터가 네트워크 상에서 아무 이상 없이 작동되는지 확인할 때 사용
	- <mark>\$ ping www.facebook.com</mark>

## 네트워크 설정 관련 파일

- 네트워크 기본 정보가 설정된 파일
	- 네트워크와 관련된 파일은 /etc/netplan/ 폴더에 들어 있음
	- 파일을 직접 편집하는 것보다는 nm-connection-editor 명령을 사용하는 것이 편리

- /etc/resolv.conf
	- DNS 서버의 정보와 호스트 이름이 들어 있는 파일
	- 임시로 사용되는 파일이며 네트워크를 재시작하면 초기화됨

- /etc/hosts
	- 현재 컴퓨터의 호스트 이름과 FQDN이 들어 있는 파일

## 고정 IP와 DHCP

- 고정 IP
	- 네트워크에 연결된 장치에 수동으로 할당
	- 네트워크 구성이 변경되지 않는 한 변경되지 않는 IP 주소
	- 고정 IP주소는 네트워크 관리자에 의해 설정되며, 일단 설정되면 계속 동일한 IP를 유지하게 됨
	- 서버호스팅, 네트워크 기기, 원격 접속 시 반드시 고정 IP를 사용해야 함
- DHCP
	- Dynamic Host Configuration Protocol
	- 네트워크에 연결된 장치에 자동으로 IP 주소를 할당하는 프로토콜
	- DHCP 서버는 네트워크에 연결되는 장치에게 네트워크 구성 정보를 동적으로 제공
		- 네트워크 구성정보: IP 주소, 서브넷 마스크, 게이트웨이 주소, DNS 서버 주소 등
- DHCP
	- Dynamic Host Configuration Protocol
	- 네트워크에 연결된 장치에 자동으로 IP 주소를 할당하는 프로토콜
	- DHCP 서버는 네트워크에 연결되는 장치에게 네트워크 구성 정보를 동적으로 제공
		- 네트워크 구성정보: IP 주소, 서브넷 마스크, 게이트웨이 주소, DNS 서버 주소 등

• 터미널에서 nn-connection-editor 입력

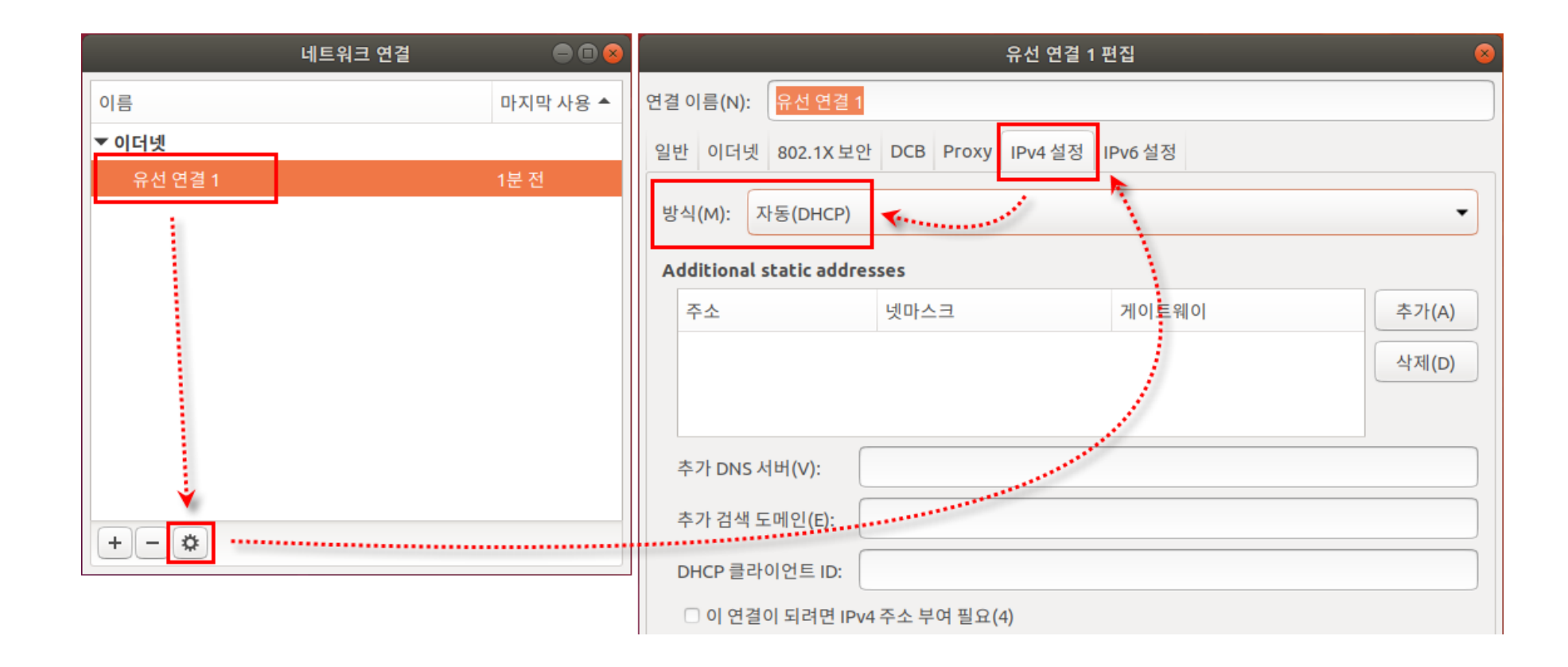

## Ubuntu 고정 IP설정

- 연결 편집 → IP주소, 넷마스크, 게이트웨이 설정
	- IP address: 192.168.XXX.100
		- XXX = 현재 본인 호스트 PC의 IP 중간 세 자리 =========>
	- Netmask: 255.255.255.0
	- Gateway: 192.168.XXX.2
		- XXX = 현재 본인 호스트 PC의 IP 중간 세 자리
	- DNS: 8.8.8.8

• 입력 후 reboot

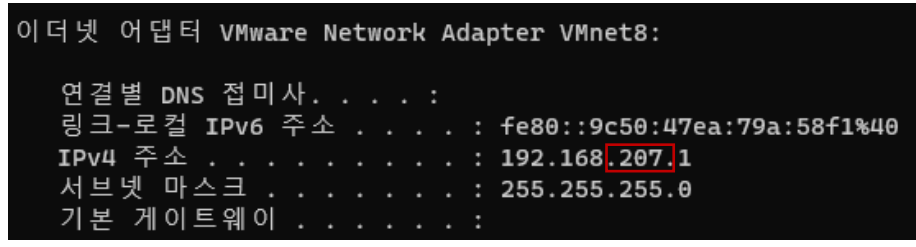

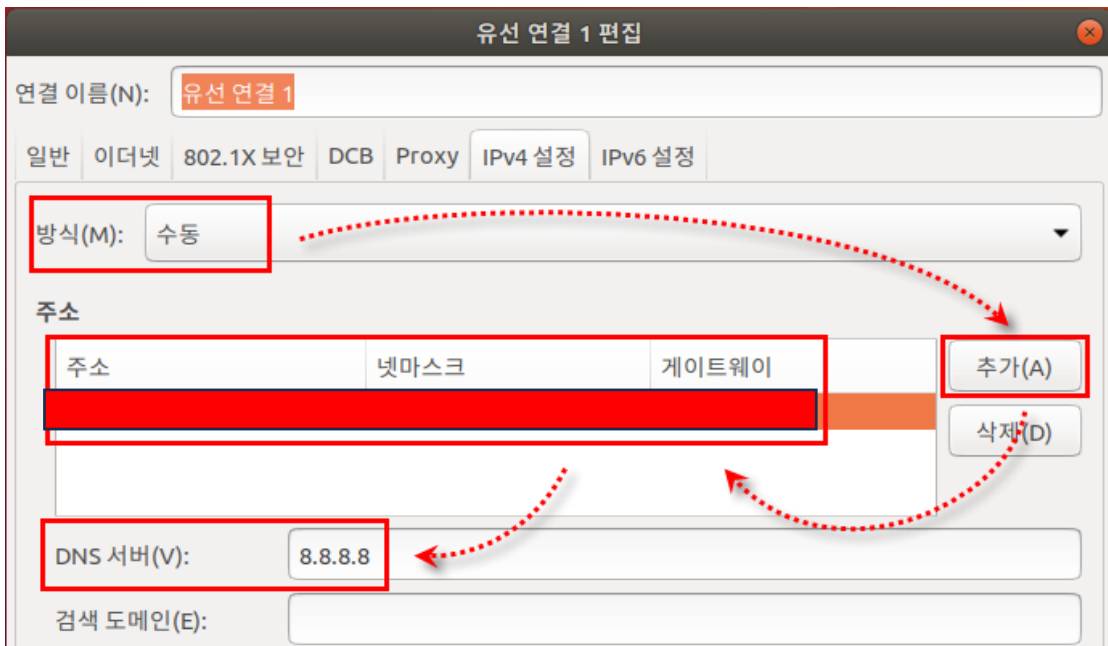

## Ubuntu 고정 IP설정

- ifconfig 명령어로 네트워크 구성 확인
- netstat-rn 명령어로 게이트웨이 확인가능
- nslookup 명령어로 DNS서버 동작 확인가능

## End of slide